(Ф03.02-91)

## МІНІСТЕРСТВО ОСВІТИ І НАУКИ УКРАЇНИ Національний авіаційний університет Навчально-науковий інститут Аеропортів Кафедра комп'ютерних технологій дизайну і графіки

ЗАТВЕРДЖУЮ в.о.ректора

\_\_\_\_\_\_\_\_\_\_\_\_\_ "13" 12. 2016р.

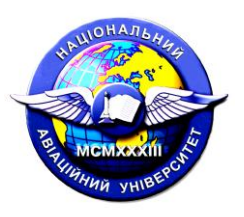

Система менеджменту якості

# **НАВЧАЛЬНА ПРОГРАМА**

## **навчальної дисципліни "Інженерна та комп′ютерна графіка"**

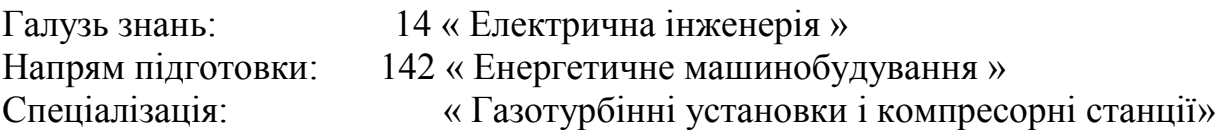

Курс –2 Семестр – 3,4

Аудиторні заняття  $-102$  Вкзамен  $-4$  семестр<br>Самостійна робота  $-108$  Диференційований залік - 3 семестр – 108 Диференційований залік - 3семестр Усього (годин/кредитів ECTS) – 210/7,0

Індекс НБ-1-142/16-2.1.9

### **СМЯ НАУ НП 10.01.03-01-2016**

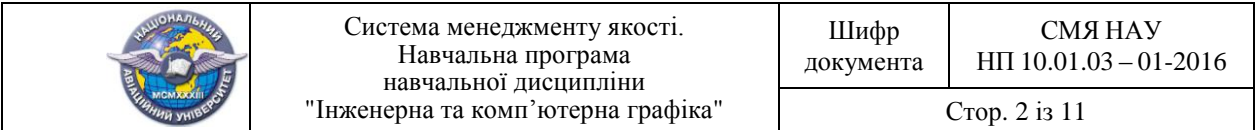

Навчальна програма дисципліни "Інженерна та комп'ютерна графіка" розроблена на основі освітньо-професійної програми та навчального плану № НБ-1-142/16 підготовки фахівців освітнього ступеня "Бакалавр" за спеціальністю 142 "Енергетичне машiнобудування", та спеціалізацією «Газотурбінні установки і компресорні станції» і відповідних нормативних документів.

Навчальну програму розробив доцент кафедри комп'ютерних технологій дизайну і графіки \_\_\_\_\_\_\_\_\_\_\_\_\_\_\_\_\_\_\_\_\_\_\_\_\_\_\_\_\_В.Макаров

Навчальна програма обговорена та схвалена на засіданні кафедри прикладної геометрії та комп'ютерної графіки, протокол №\_\_\_ від "\_\_\_\_\_"\_\_\_\_\_\_\_\_2016 р.

Завідувач кафедри  $\blacksquare$ 

Навчальна програма обговорена та схвалена на засіданні випускової кафедри спеціальності " Енергетичне машiнобудування ", спеціалізація "Газотурбінні установки і компрессорні станції"- кафедри авіаційних двигунів, протокол №\_\_\_\_\_ від " — — 2016р.

Завідувач кафедри  $M.K$ улик

Навчальна програма обговорена та схвалена на засіданні науковометодично-редакційної ради навчально-наукового інституту Аеропортів, протокол $\mathcal{N}_2$  від " $\qquad$  2016 р.

Голова НМРР\_\_\_\_\_\_\_\_\_\_\_\_\_\_\_\_\_\_\_\_\_\_\_\_\_\_\_\_\_\_\_\_\_\_\_\_ \_А.Бєлятинський

Директор навчально-наукового інституту Аеропортів

\_\_\_\_\_\_\_\_\_\_\_\_\_\_\_ О.Чемакіна  $\frac{1}{2016p}$ .

Рівень документа – 3б Плановий термін між ревізіями – 1 рік

### **Контрольний примірник**

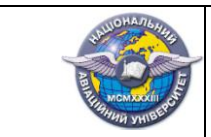

## **1. ПОЯСНЮВАЛЬНА ЗАПИСКА**

Навчальна програма навчальної дисципліни «Інженерна та комп'ютерна графіка» розроблена на основі «Методичних вказівок до розроблення та оформлення навчальної та робочої навчальної програм дисциплін», введених в дію розпорядженням від 16.06.2015р. №37/роз.

Дана навчальна дисципліна закладає основу інженерної освіти, формуючі знання,вміння і навички геометричного моделювання тривимірних об′ектів простору.

Метою викладання дисципліни є розкриття сучасних наукових концепцій, понять та методів відображення геометричних властивостей технічних об'єктів у вигляді креслеників.

Завданнями вивчення навчальної дисципліни є:

- оволодіння теоретичними основами методів побудови зображень просторових форм на площині;

- розвиток здібності уявного відтворення просторової форми за її плоским зображенням;

- оволодіння основними правилами і нормами оформлення і виконання креслеників та інших видів конструкторської документації, встановлених міждержавними стандартами ЄСКД.

- оволодіння основами автоматизованого виконання графічної документації з використанням пакетів прикладних програм.

У результаті вивчення даної навчальної дисципліни студент повинен:

**Знати:**

- графічні прийоми розв'язку задач геометричного конструювання пов'язаних в основному із визначенням форми, розмірів і взаємного розташування об'єктів за креслеником;

- вимоги міждержавних, державних і відомчих стандартів до оформлення конструкторських документів;

- функціональні можливості поширених програмних продуктів для розробки конструкторських документів.

#### **Вміти:**

- самостійно виконувати наступні конструкторські документи – кресленик деталі, специфікацію, складальний кресленик, схему, пояснювальну записку за допомогою креслярських інструментів та персонального комп'ютера з використанням графічного та текстового програмних продуктів;

- самостійно відновлювати в своїй уяві за плоскими проекційними зображеннями просторові прообрази дійсних чи проектованих виробів, їх форму, розміри (читати кресленики).

 -навчальний матеріал дисципліни структурований за модульним принципом і складається з трьох навчальних модулів, а саме:

- навчального **модуля №1 «Проекційні основи побудови зображень»;**

#### - навчального **модуля №2 «Розробка робочої конструкторської документації»;**

-навчального **модуля №3 «Графічний редактор AutoCAD. Розробка конструкторської документації»,** кожен з яких є логічно завершеною, відносно самостійною, цілісною частиною навчальної дисципліни, засвоєння якої передбачає проведення модульної контрольної роботи та аналіз результатів її виконання.

Навчальна дисципліна «Інженерна та комп'ютерна графіка».базується на знаннях навчальних дисциплін: «Нарисна геометрія», «Вища математика» та є базою для вивчення навчальних дисциплін «Основи конструювання», «Проектування газотурбінних

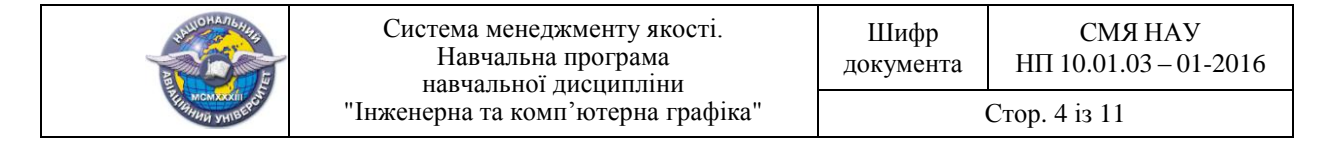

установок», «Виробництво та ремонт газотурбінних установок і компресорів».

#### **2. ЗМІСТ НАВЧАЛЬНОЇ ДИСЦИПЛІНИ**

#### **2.1 Модуль №1 «Проекційні основи побудови зображень».**

**Тема 2.1.1.** Вступ. Види виробів. Види і комплектність конструкторської документації. Основні правила оформлення креслеників за стандартами ЄСКД..

Системи стандартизації. Єдина система конструкторської документації (ЄСКД). Визначення виробу. Структура встановлених за ГОСТ 2.101 - 68 видів виробів: деталі, складанної одиниці, комплексу, комплекту.

Характеристика видів конструкторських документів за ГОСТ 2.102 - 68. Визначення основного конструкторського документа для виробів. Основний і повний комплект конструкторських документів.

Основні правила оформлення креслеників за міждержавними стандартами формати (ГОСТ 2.301 – 68), масштаби (ГОСТ 2.302 – 68), лінії (ГОСТ 2.303 – 68), шрифти креслярські (ГОСТ 2.304 – 81), основні написи (ДСТУ ГОСТ 2.104:2006), нанесення розмірів (ГОСТ 2.307 – 68).

**Тема 2.1.2.** Проекційні основи побудови зображень.Побудова виглядів.

Основні положення з побудови зображень за ГОСТ 2.305 – 68. Визначення виду. Основні, додаткові та місцеві види.Умовності та спрощення при виконанні зображень. Виконання креслеників технічних форм.

**Тема 2.1.3** Проекційні основи побудови зображень.Побудова простих,складних розрізів і перерізів.

Визначення розрізу, умовна познака матеріалів у розрізах та перерізах за ГОСТ 2.306 – 68. Прості та складні розрізи. Правила поєднання частини виду і частини розрізу. Виносні елементи. Визначення перерізу. Перерізи винесені, накладені, у розриві основного зображення. Умовності та спрощення при виконанні зображень. Виконання креслеників технічних форм.

**Тема 2.1.4** Основні правила нанесення розмірів на креслениках.Умовності та спрощення при виконанні зображень.

Правила нанесення розмірів на креслениках за ГОСТ 2.307-68. Загальні вимоги. Розмірні та виносні лінії. Умовні позначення та надписи. Системи нанесення розмірів: нанесення розмірів від конструкторських баз,нанесення розмірів від технологічних баз. Методи нанесення розмірів: ланцюгом,координатним методом(від загальної бази),комбінованим методом .

#### **2.2. Модуль №2 «Розробка робочої конструкторської документації»**

**Тема 2.2.1**. Робочі кресленики деталей з натури.Інформаційна модель деталі..

Визначення кресленика деталі, як конструкторського документа за ГОСТ 2.101 68. Вимоги до робочого кресленика деталі за ГОСТ 2.109 - 73 і їх практична реалізація при виконанні креслеників деталей з натури:

- аналіз форми деталі як сукупності простих геометричних фігур, орієнтованих певним чином між собою та пов'язаних операціями об'єднання, перетину або віднімання;

- вибір мінімальної, але достатньої кількості зображень (видів, розрізів, перерізів, виносних елементів) для виготовлення деталі;

- вибір баз і виконання вимірювання деталі та її складових частин з наступним нанесенням необхідних розмірів на кресленику згідно вимог ГОСТ 2.307 – 68;

- визначення шорсткості поверхонь деталі і її позначення на кресленику згідно вимог ГОСТ 2.309 – 73;

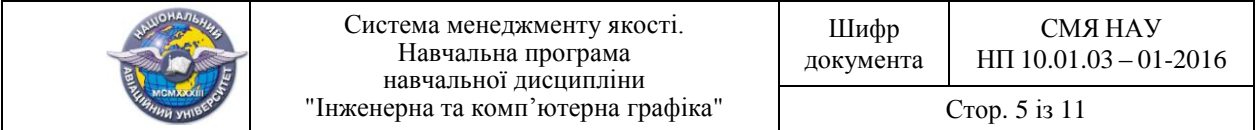

- запис технічних вимог до деталі: термічна обробка, захисні покриви та інші;

- заповнення основних написів кресленика.

**Тема 2.2.2.** Особливості виконання креслеників деталей типу «вал».

Визначення форми і наявністі стандартних елементів. Вибір головного зображення і необхідної кількості зображень.Умовні позначення центрових отворів,зображення фасок,пазів,галтель них переходів,шліців.

**Тема 2.2.3.** Особливості виконання креслеників деталей типу «колесо зубчасте».

Основні параметри зубчастих коліс. Вимоги ГОСТ 2.403-75 до виконання креслеників циліндричних зубчастих коліс. Розрахунки параметрів, умовності і спрощення, технічні умови,нанесення розмірів, шорсткості при виконанні кресленика

**Тема 2.2.4.** Особливості виконання креслеників деталей типу «корпус».

Розташування головного зображення**.** Правила нанесення конструктивних округлень і спряжінь для литих і штампованих деталей. Нанесення розмірів на креслениках корпусних деталей.

**Тема 2.2.5.** Кресленики деталей за стандартами групи 4 ЄСКД.

Особливості виконання креслеників пружин. Зміст креслеників за стандартами. Правила виконання робочих креслеників за ГОСТ 2.401-68. Види пружин: стиску, розтягу, кручення. Діаграми стискання, розтягування, згинання.

**Тема 2.2.6.** Види з′єднань складових частин виробу. Їх зображення і позначення.

Рознімні та нерознімні з'єднання деталей між собою. Загальні відомості про з′єднання деталей. Види з′єднання деталей. ДСТУ 2497-94. Утворення нарізей, їх класифікація, основні параметри, умовне зображення нарізі за ГОСТ 2.311 – 68. Позначення стандартних Утворення нарізей, їх класифікація, основні параметри, умовне зображення нарізі за ГОСТ 2.311 – 68. Позначення стандартних стандартних кріпильних нарізей. Щпонкові ,шліцьові з′єднання.

**Тема 2.2.7.** Кресленики нарізевих з′єднань деталей стандартними крипільними виробами із наріззю**.**

Класифікація рознімних з'єднань за конструктивними ознаками (нарізеві, шпонкові, шліцьові, штифтові, членуванням). параметри, Стандартні кріпильні вироби з наріззю для загального машинобудування і за стандартами авіаційної промисловості. Умовності та спрощення при виконанні зображень з'єднань зі стандартними кріпильними виробами із наріззю згідно вимог ГОСТ 2.315 – 68. Виконання креслеників нарізевих з'єднань за вихідними умовами.

**Тема 2.2.8.** Кресленики з′єднань авіаційних трубопроводов по конусу.

Нарізеве з'єднання трубопроводів по зовнішньому конусу. Основні параметри трубних з'єднань за ГОСТ 3262-75, ГОСТ 380-71, ГОСТ 1050-74. Фасонні з′єднувальні деталі за ГОСТ 6357-81.Правила виконання креслеників трубних з'єднання.

**Тема 2.2.9.** Кресленики нерознімних з′єднань.

Правила виконання креслеників деяких нерознімних з'єднань деталей: заклепками, зварюванням за ГОСТ 2.312 – 68, пайкою і склеюванням за ГОСТ 2.313 – 68.

Виконання креслеників нарізевих з'єднань за вихідними умовами.

**Тема 2.2.10.** Схеми. Види і типи схем. Загальні вимоги до виконання схем.

Визначення схеми за ДСТУ 3321:2003. Загальні вимоги до схем за ГОСТ 2.701 - 84. Види і типи схем. Правила виконання гідравлічних і пневматичних схем згідно вимог ГОСТ 2.704 - 76.

**Тема 2.2.11.** Розробка принципової гідравлічної схеми.

Виконання принципових гідравлічних або пневматичних схем системи літального апарату. . Умовні графічні познаки,розміри графічних познак. Оформлення переліку

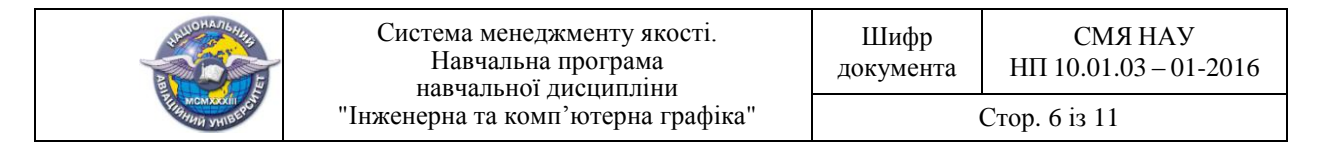

елементів схеми. Позначення елементів і пристроів на схемах за ГОСТ2.721-74, ОСТ 2.780- 96, ГОСТ 2.781-96,ДСТУ ГА.2.4-1:2009, ДСТУ ГА.2.4-8:2009.

**2.3. Модуль №3 «Графічний редактор AutoCAD. Розробка конструкторської документації.»**

#### **Тема 2.3.1. Графічний редактор AutoCAD. Ввод команд,операції з файлами рисунків. Побудова графічних примітивів у графічному редакторі AutoCAD.**

Запуск AutoCAD. Графічний інтерфейс AutoCAD. Завдання властивостей лінії. Рисування відрізків прямих. Побудова полілінії, багатокутників,еліпса,спряження двох кіл,фаски. Виконання написів.

**Тема 2.3.2. Команди загального редагування креслеників у графічному редакторі AutoCAD.**

Переміщення та зміна масштабу зображення**.** Видалення графічного примітиву.Видалення частини графічного примітиву. Подовження графічного примітиву до перетину з іншим. Редагування відрізка,перенесення та поворот об′єктів, побудова симетричного о′бєкта за його дзеркальним відображенням,створення масиву зображень.

#### **Тема 2.3.3. Алгоритми виконання кресленика деталі типу «Вал» у середовищі графічного редактора AutoCAD.**

Побудова контуру ,елементів валу, нанесення розмірів, шорсткості з використанням команд рисування геометричних примітивів і редагування отриманих зображень.

**Тема 2.3.4. Алгоритми виконання кресленика деталі типу «Корпус» у середовищі графічного редактора AutoCAD.**

Побудова необхидніх видів.розрізів,перерізів**,** нанесення розмірів, шорсткості з використанням команд рисування геометричних примітивів і редагування отриманих зображень при виконанні кресленика деталі типу «Вал».

**Тема 2.3.5. Вибір оптимального варіанту команд побудови розрізів і перерізів при виконанні креслеників деталей типу «Вал», «Корпус» у середовищі графічного редактора AutoCAD.**

Побудова зовнішнього контуру корпусу. Побудова зображення поверхні циліндра, ребер жорсткості,призми у вигляді квадрата з вершинами на осях. Вибір оптимального варіанта команд побудови виду корпуса спереду, побудови фронтального розрізу. Нанесення розмірів на кресленику. Позначення шорсткості поверхонь .Запис технічних вимог.

#### **Тема 2.3.6 Виконання креслеників деталей складальної одиниці у середовищі графічного редактора AutoCAD.**

Вибір необхідної кількості зображень. Побудовазображень деталей і редагування отриманих зображень. Побудова основного напису кресленика Заповнення основного напису та лівої кутової графи. Нанесення розмірів на кресленику. Нанесення розмірів.

**Тема 2.3.7. Виконання креслеників складальної одиниці у середовищі графічного редактора AutoCAD.**

Вимоги до складального кресленика складанної одиниці за ГОСТ 2.109 – 73. Вибір мінімальної але достатньої кількості зображень. Нанесення розмірів, запис технічних вимог складових частин виробу.

**Тема 2.3.8. Виконання зображень складального кресленика складальної одиниці у середовищі графічного редактора AutoCAD.**

Особливості виконання кресленика складального кресленика. Умовності і спрощення на складальних креслениках. Послідовність виконання складального

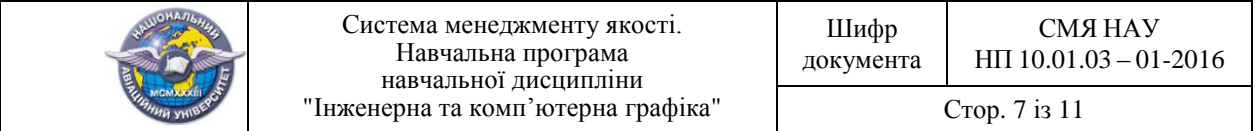

кресленика за ескізами графічного редактора AutoCAD. Розробка специфікації та складального кресленика деталей для натуральної складальної одиниці.

**Тема 2.3.9. Розробка пояснювальної записки до складального креслення у середовищі текстового редактора WORD.**

Вимоги ГОСТ-2.106-68 до оформлення текстових документів. Розділи, з яких складається пояснювальна записка. Складання структурної схеми поділу виробу на складові частини .Рекомендації до читання та виконання складального кресленника. Послідовність виконання складального кресленика.

#### **Тема 2.3.10. Читання креслеників загального вигляду складальної одиниці.**

Правила читання і аналіз кресленика загального виду складанної одиниці з метою визначення її конструкції, способів з'єднань деталей між собою, порядку складання виробу.

**Тема 2.3.11. Деталювання креслеників загального вигляду складальної одиниці у середовищі графічного редактора AutoCAD.**

Визначення геометричної форми і розмірів деталей, які входять до складанної одиниці. Графічні побудови елементів деталей.

**Тема 2.3.12. Особливості виконання кресленика деталі типу «Корпус» за креслеником загального вигляду у середовищі графічного редактора AutoCAD.**

Визначення геометричної форми і розмірів деталей, які входять до складанної одиниці. Розробка креслеників деталі типу «Корпус» за креслеником загального виду складанної одиниці.

**Тема 2.3.13.Розробка кресленика деталі типу «Гайка» за креслеником загального вигляду у середовищі графічного редактора AutoCAD.**

Визначення геометричної форми і розмірів деталей, які входять до складанної одиниці. Розробка креслеників деталі типу «Гайка» за креслеником загального виду складанної одиниці.

#### **Тема 2.3.14. Розробка принципіальної гідравлічної схеми у середовищі графічного редактора AutoCAD.**

Визначення схеми за ДСТУ 3321:2003. Загальні вимоги до схем за ГОСТ 2.701 - 84. Види і типи схем. Правила виконання гідравлічних і пневматичних схем згідно вимог ГОСТ 2.704 - 76.

Розробка принципіальної гідравлічної або пневматичної схеми системи літального апарату у середовищі графічного редактора AutoCAD.

**Тема 2.3.15. Основи тривимірних побудов.**

Побудова вихідного зображення сітки. Побудова вихідного зображення фігур. Завдання режиму тривимірних побудов.

**Тема 2.3.16. Побудови наочних зображень виробів у середовищі графічного редактора AutoCAD за дротяною моделлю.**

Види і видові екрани. Динамічна зміна вигляду . Поеднання тіл. Віднімання тіл.

**Тема 2.3.17. Побудови наочних зображень виробів у середовищі графічного редактора AutoCAD за твердотільною моделлю.**

Аналіз форми деталі. Побудова вида корпуса зверху. Динамічне формування тіла основи корпуса. Зображення ребер жорсткості.

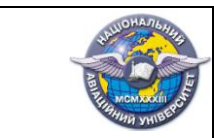

### **3. СПИСОК РЕКОМЕНДОВАНИХ ДЖЕРЕЛ**

#### **3.1. Основні рекомендовані джерела**

3.1.1. *Михайленко В .Є.* Інженерна та комп'ютерна графіка: підручник / В. Є.Михайленко, В. М. Найдиш, А. М. Підкоритов, І. В. Скидан; за ред. В. Є.Михайленка. К.: Вища шк. 2004. - 342с.

3.1.2. *Ванін В .В.* Оформлення конструкторської документації: навч. посіб. 4-те

вид., випр. і доп. / В. В. Ванін, А. В. Бліок, Г. О. Гнітецька. – К.: Каравела, 2012. – 200 с.

3.1.3. *Макаренко М.Г.* Інженерна графіка: посібник / М.Г. Макаренко. – К.: НАУ.  $2014. - 180$  c.

3.1.4. *Макаренко М.Г*.:Комп'ютерна графіка: практикум / М.Г. Макаренко. - К.: НАУ.  $2013. - 76$  с.

3.1.5. ЕСКД. Основные положения (с изменениями) – М.: Издательство стандартов, 1975. - 350 с.

3.1.6. ЕСКД. Общие правила выполнения чертежей (с изменениями) -М.: Издательство стандартов. -М.: 1991. - 236 с.

3.1.7. ЕСКД. Правила выполнения чертежей различных изделий (с изменениями), –М.: Издательство стандартов, 1982. – 223 с.

3.1.8. ЕСКД. Правила выполнения схем. – М.: Изд-во стандартов, 1987. – 135 с.

#### **3.2. Додаткові рекомендовані джерела**

3.2.1*. Богданов В. М.* Інженерна графіка: довідник / В. М. Богданов, А. П. Верхола, Б. Д. Коваленко та ін.; за ред. А. П. Верхоли. – К.: Техніка, 2001. – 268 с.

3.2.2. *Макаров В.І.* Нарисна геометрія. Інженерна та комп'ютерна графіка: навч. посіб. / В.І. Макаров, В.Г. Шевченко, М.Г. Макаренко та ін. – К.: Книжкове вид-во НАУ,  $2006, -259$  c.

 3.2.3. *Ковальов Ю.М.* Прикладна геометрія: підручник / Ю. М. Ковальов, В.М. Верещага. – К.: ДІЯ, 2012. – 472 с.

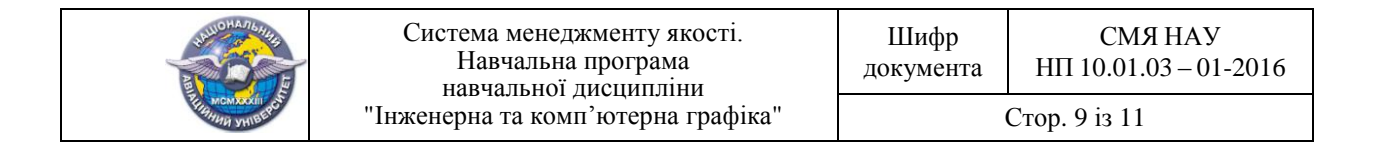

## **(Ф 03.02 – 01)**

## **АРКУШ ПОШИРЕННЯ ДОКУМЕНТА**

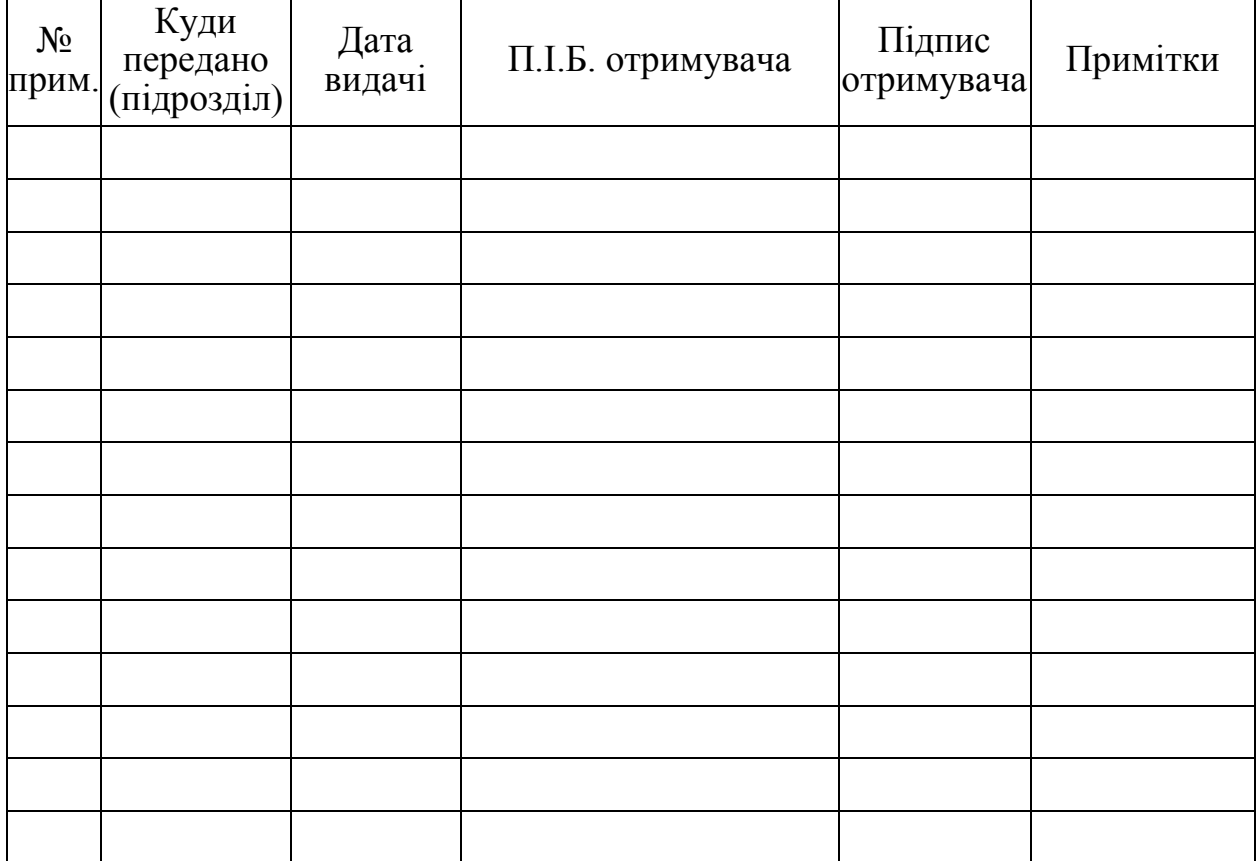

### **(Ф 03.02 – 02)**

## **АРКУШ ОЗНАЙОМЛЕННЯ З ДОКУМЕНТОМ**

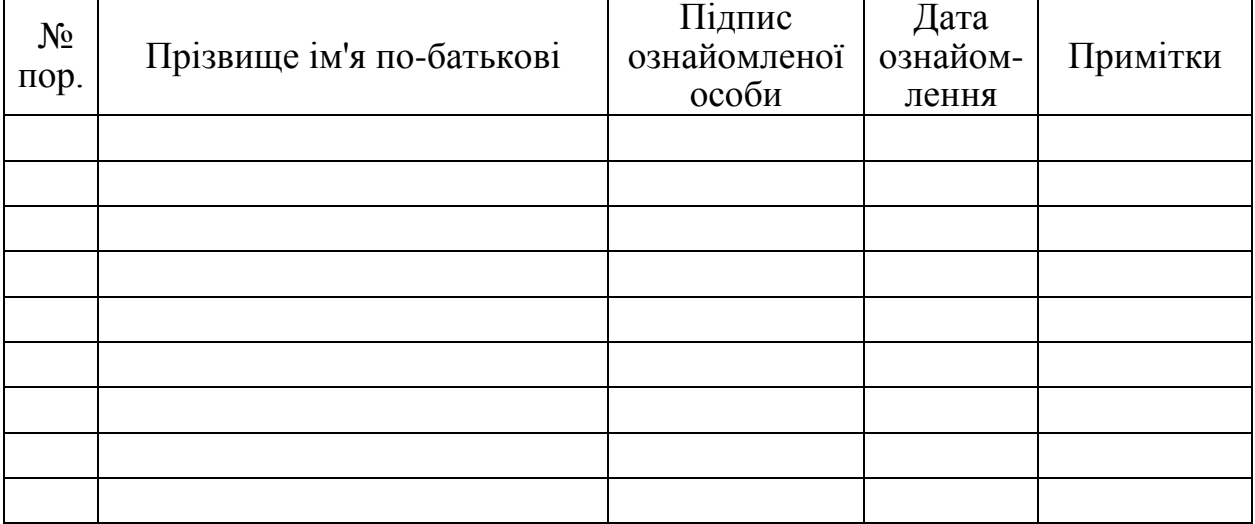

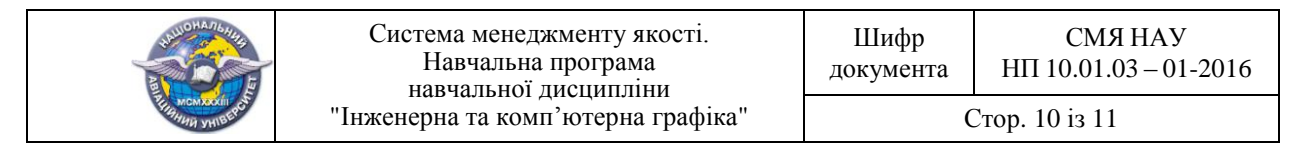

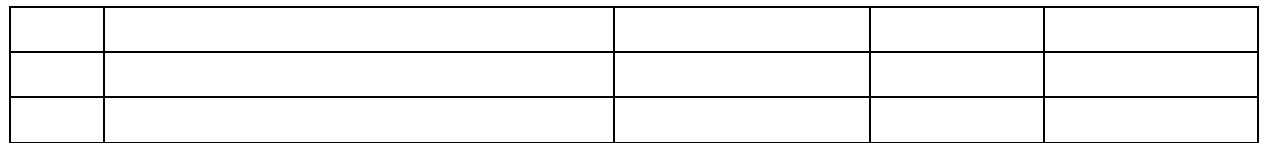

## **(Ф 03.02 – 04)**

# **АРКУШ РЕЄСТРАЦІЇ РЕВІЗІЇ**

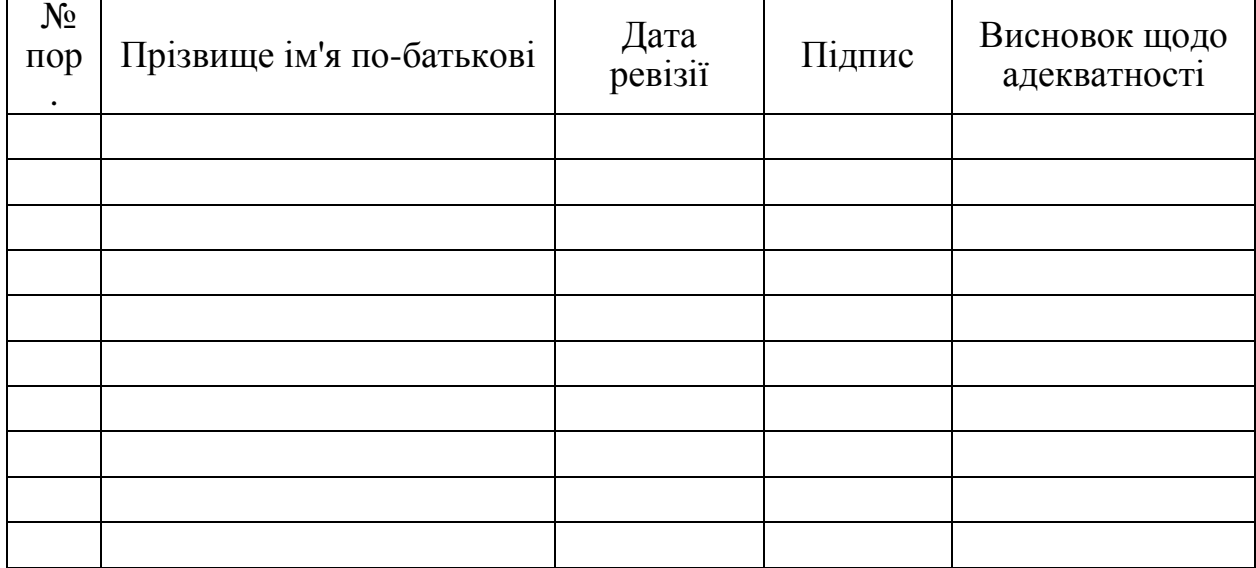

## **(Ф 03.02 – 03)**

## **АРКУШ ОБЛІКУ ЗМІН**

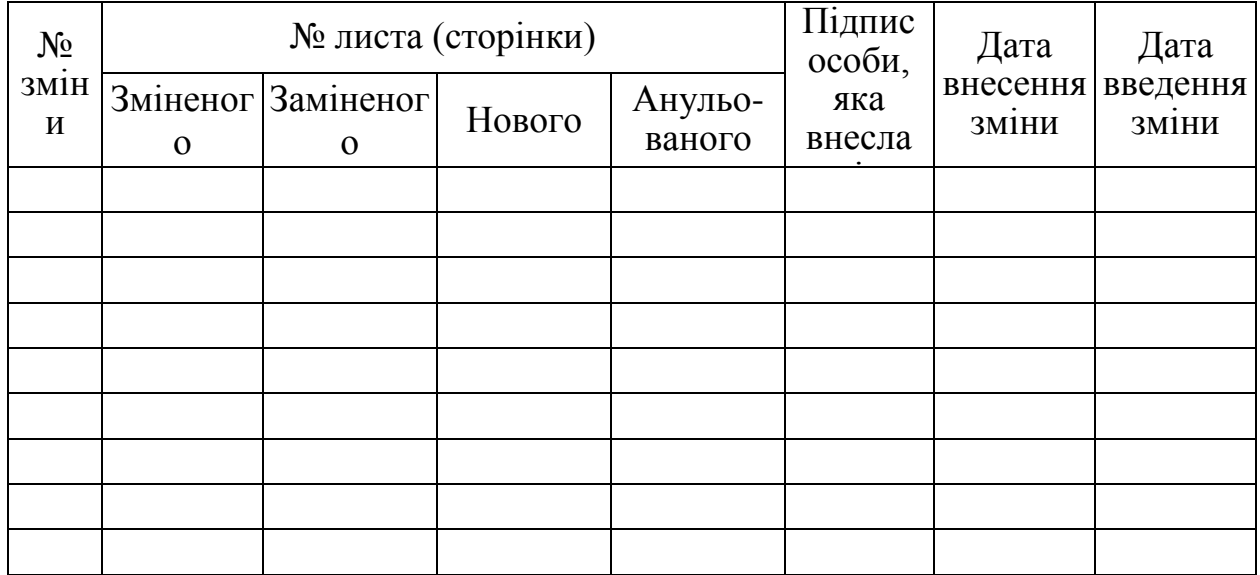

## **(Ф 03.02 – 32)**

## **УЗГОДЖЕННЯ ЗМІН**

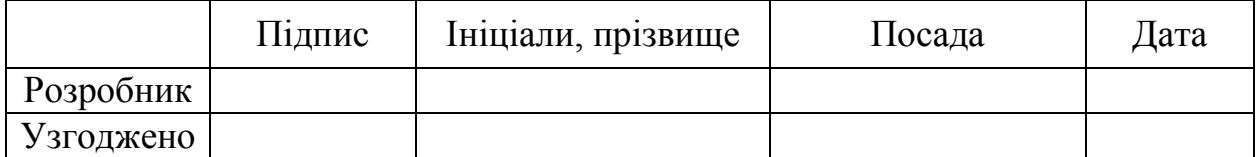

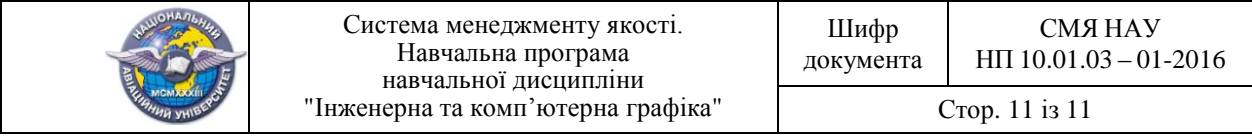

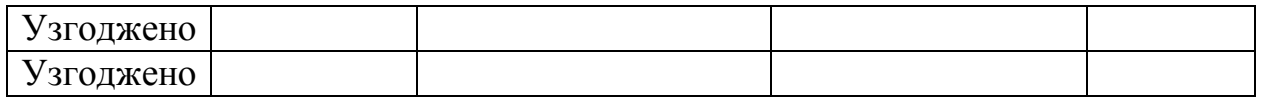